# **An Instrument Design TOOTorial**

*Richard Boulanger*

# **TOOTorial Contents**

Download — Toots.zip

**Introduction Toot 1: Play One Note Toot 2: P-Fields Toot 3: Envelopes Toot 4: Chorusing Toot 5: Vibrato Toot 6: GENs Toot 7: Crossfade**

**Toot 8: Soundin Toot 9: Global Stereo Reverb Toot 10: Filtered Noise Toot 11: Carry, Tempo & Sort Toot 12: Tables & Labels Toot 13: Spectral Fusion When Things Sound Wrong Suggestions for Further Study**

### **Introduction**

Csound instruments are created in an *orchestra* file, and the list of notes to play is written in a separate *score* file. Both are created using a standard word processor. When you run Csound on a specific orchestra and score, the score is sorted and ordered in time, the orchestra is translated and loaded, the wavetables are computed and filled, and then the score is performed. The score drives the orchestra by telling the specific instruments when and for how long to play, and what parameters to use during the course of each note event.

Unlike today's commercial hardware synthesizers, which have a limited set of oscillators, envelope generators, filters, and a fixed number of ways in which these can be interconnected, Csound's power is not limited. If you want an instrument with hundreds of oscillators, envelope generators, and filters you just type them in. More important is the freedom to interconnect the modules, and to interrelate the parameters which control them. Like acoustic instruments, Csound instruments can exhibit a sensitivity to the musical context, and display a level of "musical intelligence" to which hardware synthesizers can only aspire.

Because the intent of this tutorial is to familiarize the novice with the syntax of the language, we will design several simple instruments. You will find many instruments of the sophistication described above in **The Csound Book** or by following the links at **Csounds.com**. A study of these will reveal Csound's real power. Still, hopefully you will find in these simple examples the building block you require and I encourage you to modify and extend each of them and recommend that you try to make each score more involved and more musical. Well, let's get started!

In Csound, the *orchestra file* has two main parts:

- *the header section* defining the sample rate, control rate, and number of output channels.
- *the instrument section* in which the instruments are designed.

### **The Header Section**

A Csound orchestra generates signals at two rates - an audio sample rate and a control sample rate. Each can represent signals with frequencies no higher than half that rate, but the distinction between audio signals and sub-audio control signals is useful since it allows slower moving signals to require less compute time. In the header below, we have specified a sample rate of 44.1 kHz, a control rate of 4410 Hz, and then calculated the number of samples in each control period using the formula: ksmps =  $sr / kr$ 

 $sr = 44100$  $kr = 4410$  $ksmps = 10$  $nchnls = 1$ 

In Csound orchestras and scores, spacing is arbitrary. It is important to be consistent in laying out your files, and you can use spaces to help this. In the Tutorial Instruments shown below you will see we have adopted one convention. The reader can choose his or her own.

### **The Instrument Section**

All instruments are numbered and are referenced thus in the score. Csound instruments are similar to patches on a hardware synthesizer. Each instrument consists of a set of "unit generators," or software "modules," which are "patched" together with " $i/\sigma$ " blocks — i-, k-, or a-rate variables. Unlike a hardware module, a software module has a number of variable "arguments" which the user sets to determine its behavior. The four types of variables are:

- setup only
- i-rate variables, changed at the note rate
- $\blacksquare$  k-rate variables, changed at the control signal rate
- a-rate variables, changed at the audio signal rate

### **Orchestra Statements**

Each statement occupies a single line and has the same basic format:

```
result action arguments
```
To include an oscillator in our orchestra, you might specify it as follows:

a1 oscil 10000, 440, 1

The three "arguments" for this oscillator set its amplitude (10000), its frequency (440Hz), and its wave shape (1). The output is put in i/o block *a1*. This output symbol is significant in prescribing the rate at which the oscillator should generate output — here the audio rate. We could have named the result anything (e.g. *asig*) as long as it began with the letter "a".

### **Comments**

To include text in the orchestra or score which will not be interpreted by the program, precede it with a semicolon. This allows you to fully comment your code. On each line, any text which follows a semicolon will be ignored by the orchestra and score translators.

### **Toot 1: Play One Note**

The first orchestra file, called *Toot01.orc* contains a single instrument which uses an **oscil** unit to play a 440Hz sine wave (defined by f1 in the score) at an amplitude of 10000.

```
 instr 1
a1 oscil 10000, 440, 1
        out a1
        endin
```
### **Toot01.orc**

Run this with its corresponding score file, *toot1.sco*

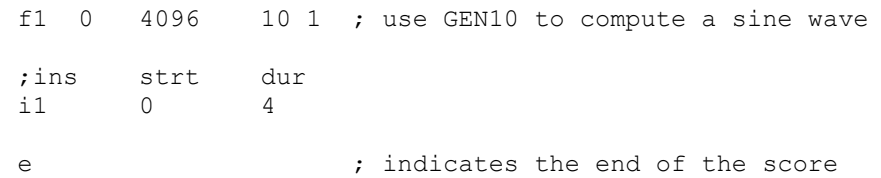

#### **Toot01.sco**

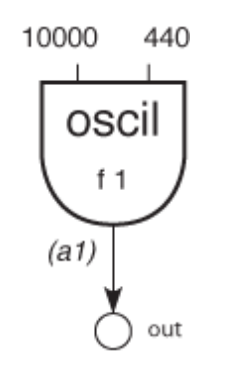

Figure 1 Block diagram of instr 1.

### **Toot 2: P-Fields**

The first instrument was not interesting because it could play only one note at one amplitude level. We can make things more interesting by allowing the pitch and amplitude to be defined by parameters in the score. Each column in the score constitutes a parameter field, numbered from the left. The first three parameter fields of the **i statement** have a reserved function:

```
p1 = instrument number
p2 = start time
p3 = duration
```
All other parameter fields are determined by the way the sound designer defines his instrument. In the instrument below, the oscillator's amplitude argument is replaced by p4 and the frequency argument by p5. Now we can change these values at i-time, i.e. with each note in the score. The orchestra and score files now look like:

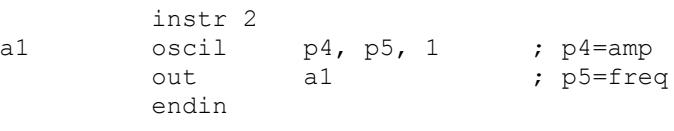

```
Toot02.orc
```
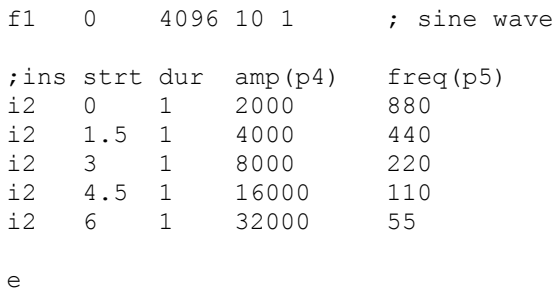

**Toot02.sco**

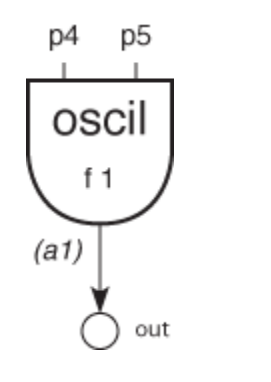

Figure 2 Block diagram of instr 2.

### **Toot 3: Envelopes**

Although in the second instrument we could control and vary the overall amplitude from note to note, it would be more musical if we could contour the loudness during the course of each note. To do this we'll need to employ an additional unit generator **linen**, which the Csound reference manual defines as follows:

```
kr linen kamp, irise, idur, idec
ar linen xamp, irise, idur, idec
```
**linen** is a signal modifier, capable of computing its output at either control or audio rates. Since we plan to use it to modify the amplitude envelope of the oscillator, we'll choose the latter version. Three of linen's arguments expect **i**-rate variables. The fourth expects in one instance a k-rate variable (or anything slower), and in the other an x-variable (meaning a-rate or anything slower). Our **linen** we will get its amp from p4.

The output of the **linen** (*k1*) is patched into the *kamp* argument of an **oscil**. This applies an envelope to the **oscil**. The orchestra and score files now appear as:

instr 3  $;$  p3=duration of note

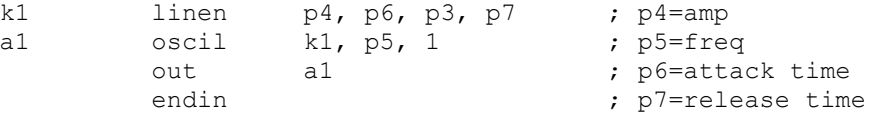

### **toot03.orc**

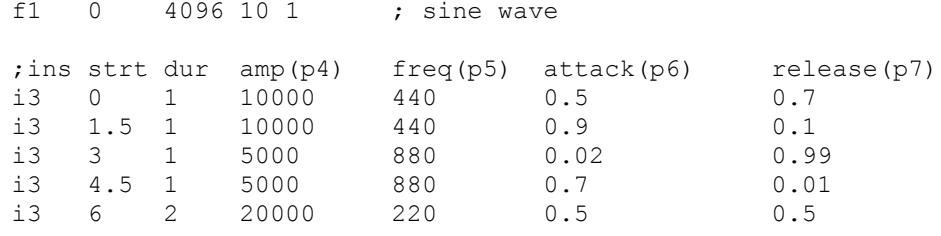

e

**toot03.sco**

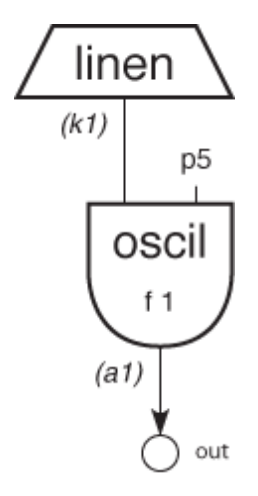

Figure 3 Block diagram of instr 3.

### **Toot 4: Chorusing**

Next we'll animate the basic sound by mixing it with two slightly de-tuned copies of itself. We'll employ Csound's **cpspch** value converter which will allow us to specify the pitches by octave and pitch-class rather than by frequency, and we'll use the **ampdb** converter to specify loudness in dB rather than linearly.

Since we are adding the outputs of three oscillators, each with the same amplitude envelope, we'll scale the amplitude before we mix them. Both *iscale* and *inote* are arbitrary names to make the design a bit easier to read. Each is an i-rate variable, evaluated when the instrument is initialized.

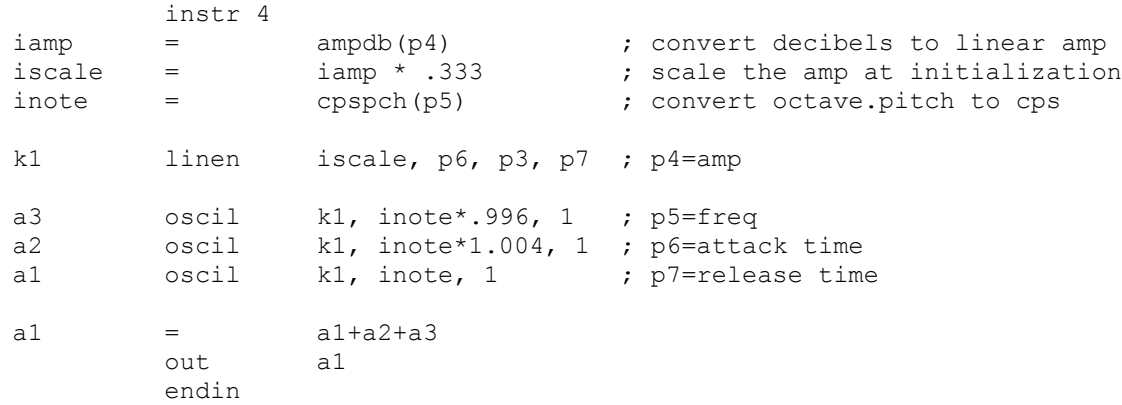

#### **toot04.orc**

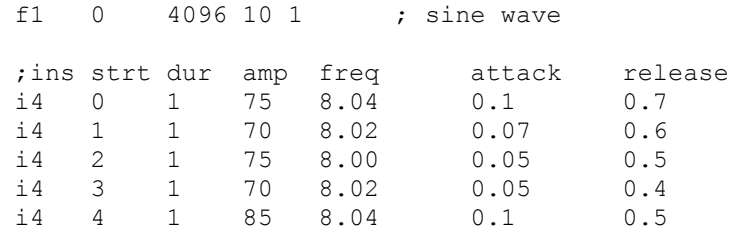

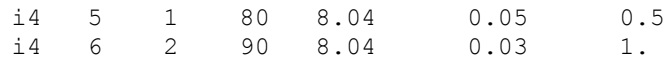

**toot04.sco**

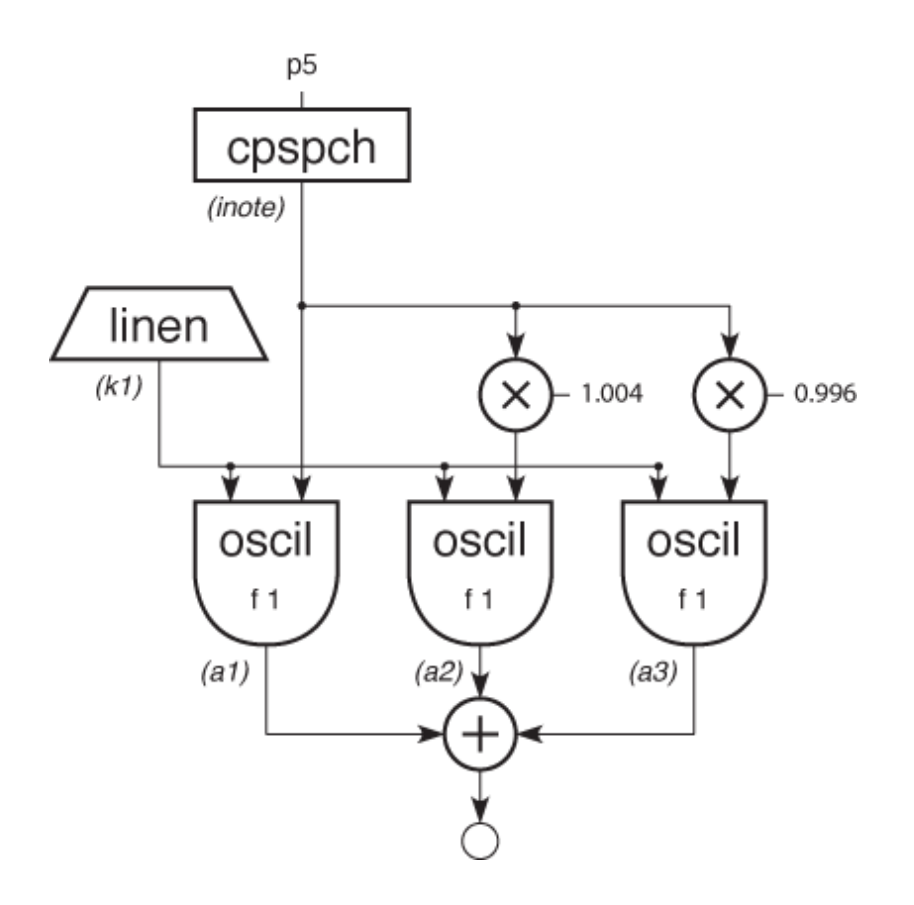

**Figure 4** Block diagram of instr 4.

# **Toot 5: Vibrato**

To add some delayed vibrato to our chorusing instrument we use another oscillator for the vibrato

and a line segment generator, **linseg**, as a means of controlling the delay. **linseg** is a k-rate or a-rate signal generator which traces a series of straight line segments between any number of specified points. The Csound manual describes it as:

```
kr linseg ia, idur1, ib[, idur2, ic[...]]
ar linseg ia, idur1, ib[, idur2, ic[...]]
```
Since we intend to use this to slowly scale the amount of signal coming from our vibrato oscillator, we'll choose the k-rate version. The i-rate variables: *ia*, *ib*, i*c*, etc., are the values for the points. The i-rate variables: *idur1*, *idur2*, *idur3*, etc., set the duration, in seconds, between segments.

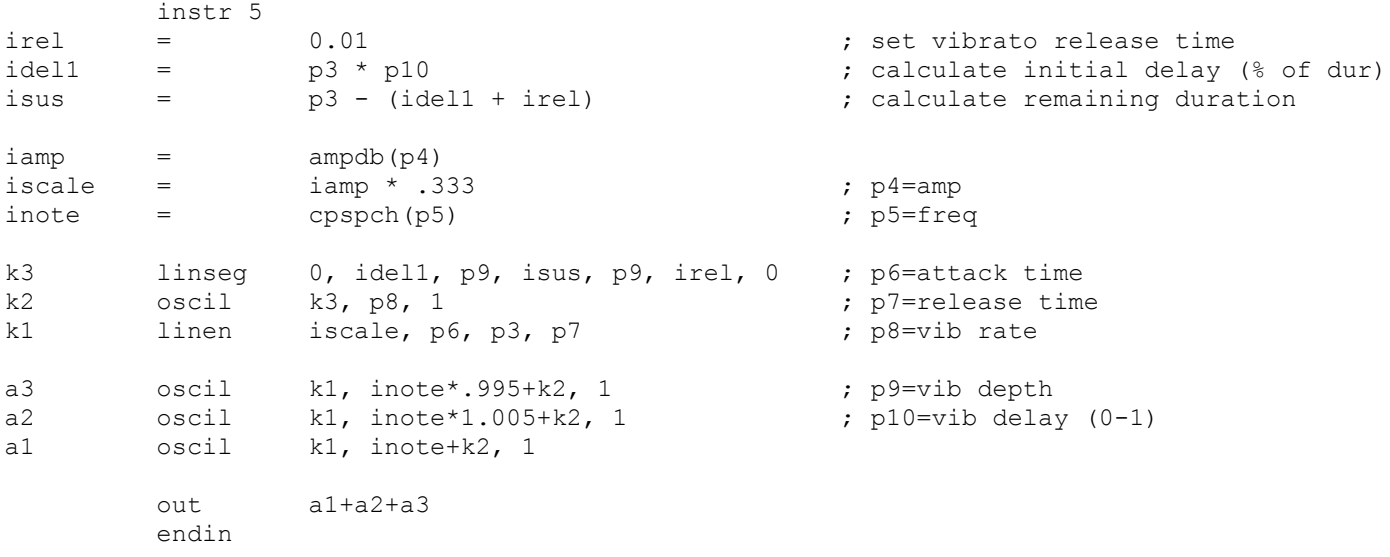

#### **toot05.orc**

f1 0 4096 10 1 ; sine wave %, ins strt dur amp freq atk rel vibrt vbdpt vbdel<br>i5 0 3 86 10.00 0.1 0.7 7 6 4 i5 0 3 86 10.00 0.1 0.7 7 6 .4

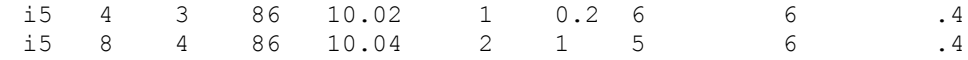

**toot05.sco**

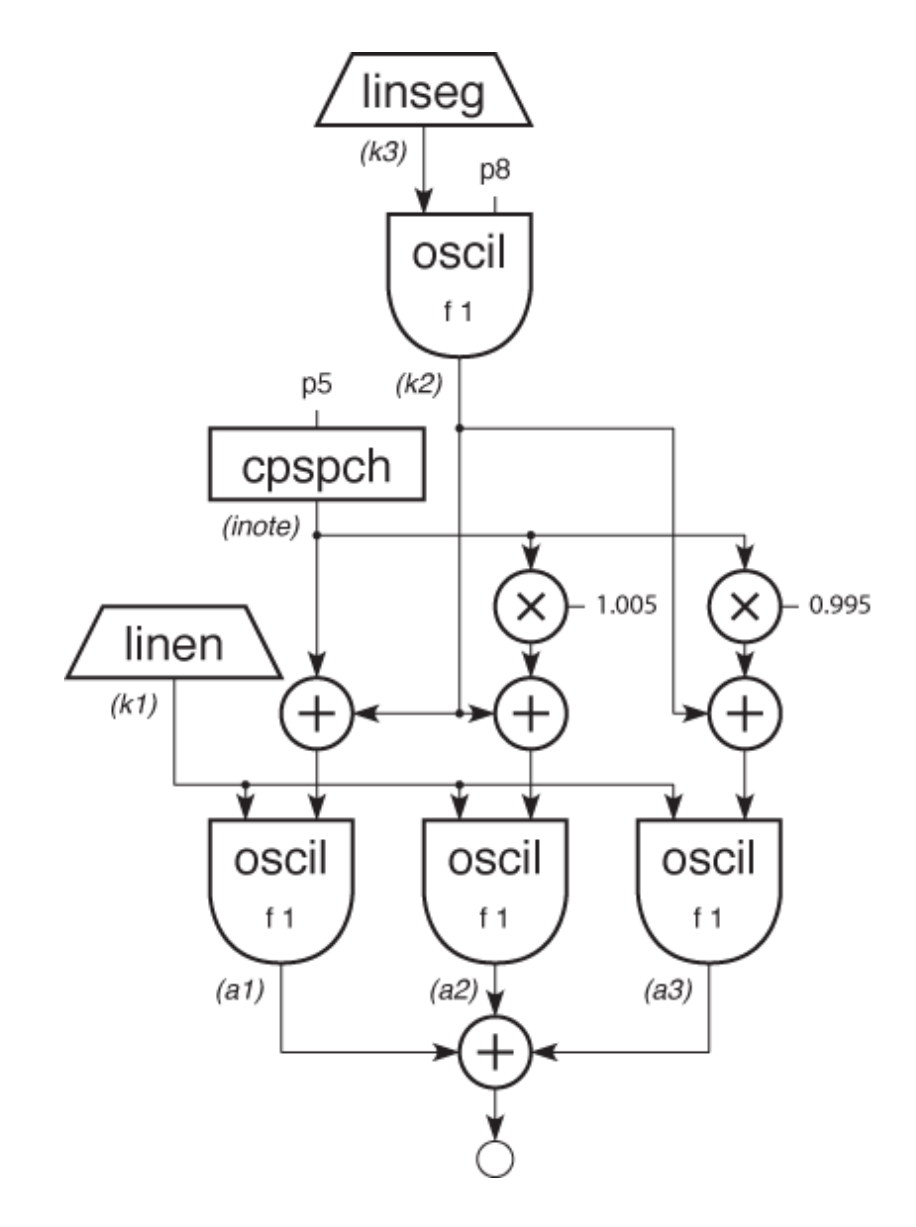

Block diagram of instr 5. Figure 5

### **Toot 6: GENs**

The first character in a score statement is an **opcode**, determining an action request; the remaining data consists of numeric parameter fields (p-fields) to be used by that action. So far we have been dealing with two different opcodes in our score: f and i. i statements, or note statements, invoke the p1 instrument at time p2 and turn it off after p3 seconds; all remaining p-fields are passed to the instrument.

On the other hand, **f statement**s, or lines with an opcode of **f**, invoke function-drawing subroutines called **GENS**. In Csound there are currently twenty-three GEN routines which fill wavetables in a variety of ways. For example, **GEN01** transfers data from a soundfile; **GEN07** allows you to construct functions from segments of straight lines; and **GEN10**, which we've been using in our scores so far, generates composite waveforms made up of a weighted sum of simple sinusoids. We have named the function "f1," invoked it at time 0, defined it to contain 512 points, and instructed **GEN10** to fill that wavetable with a single sinusoid whose amplitude is 1. **GEN10** can in fact be used to *approximate* a variety of other waveforms, as illustrated by the following:

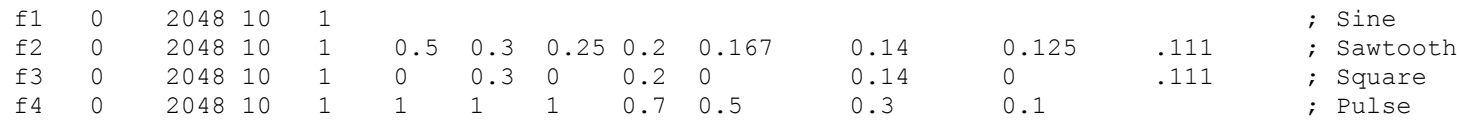

For the opcode f, the first four p-fields are interpreted as follows:

- p1 table number In the orchestra, you reference this table by its number.
- p2 creation time The time at which the function is generated.
- $\Box$  p3 table size Number of points in table must be a power of 2, or that plus 1.
- p4 generating subroutine Which of the 17 GENS will you employ.
- p5 meaning determined by the particular GEN subroutine.

In the instrument and score below, we have added three additional functions to the score, and

# modified the orchestra so that the instrument can call them via p11.

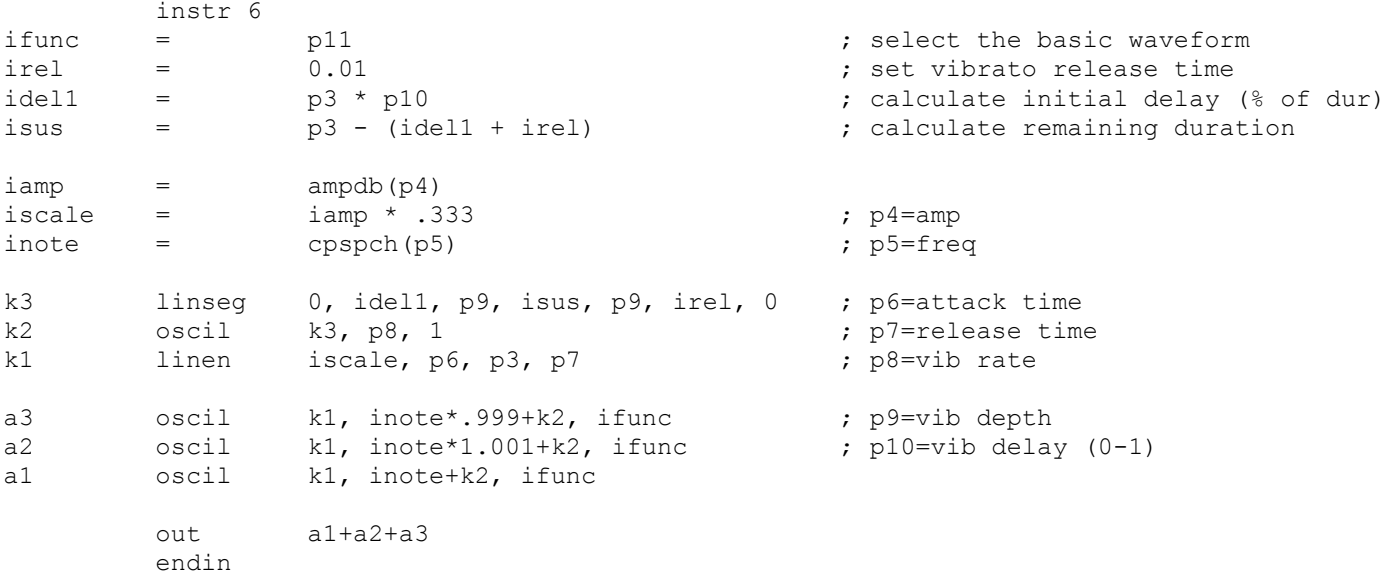

### **toot06.orc**

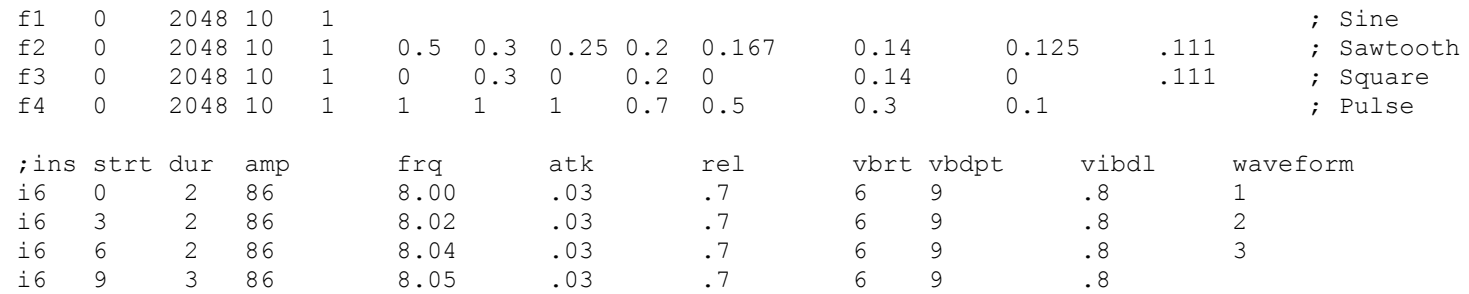

**toot06.sco**

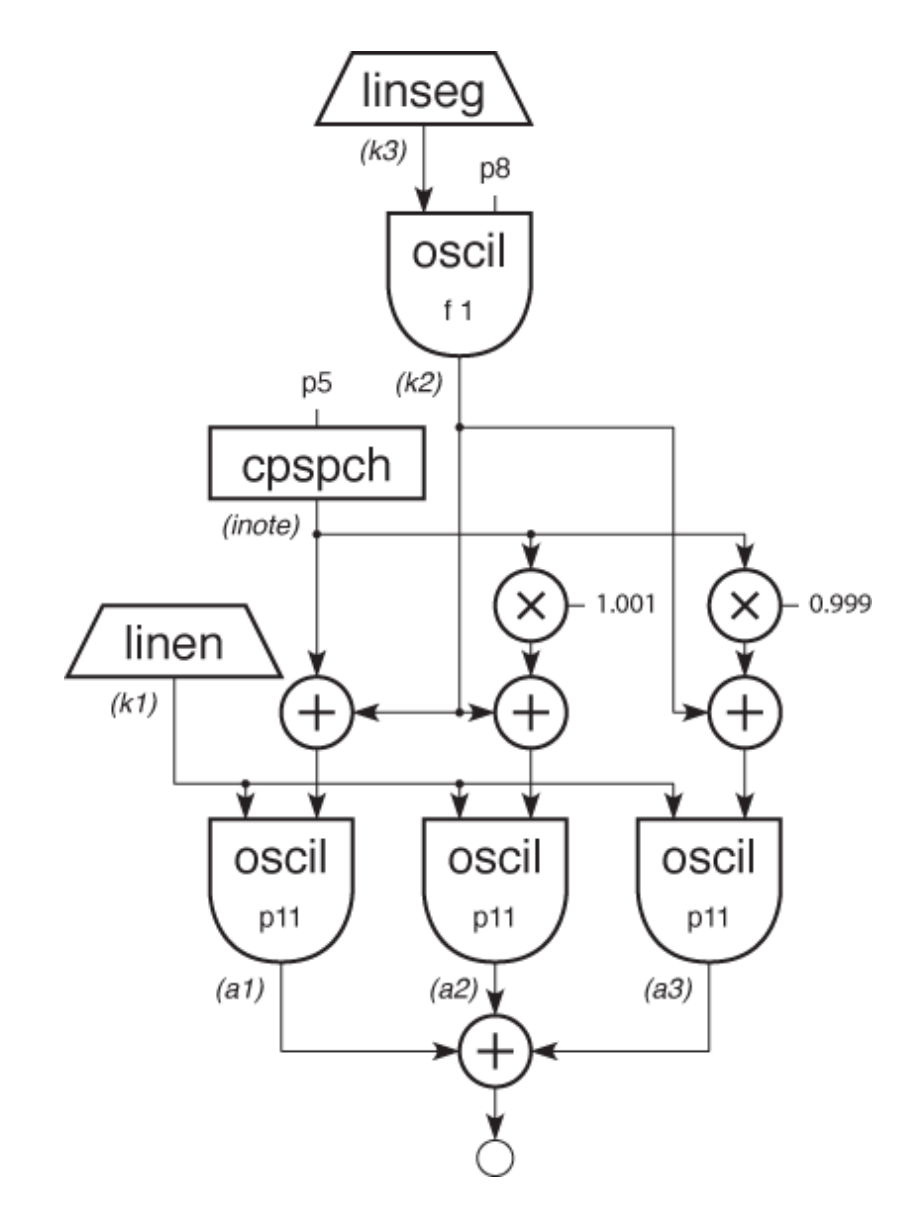

Figure 6 Block diagram of instr 6.

### **Toot 7: Crossfade**

Now we will add the ability to do a linear crossfade between any two of our four basic waveforms. We will employ our delayed vibrato scheme to regulate the speed of the crossfade.

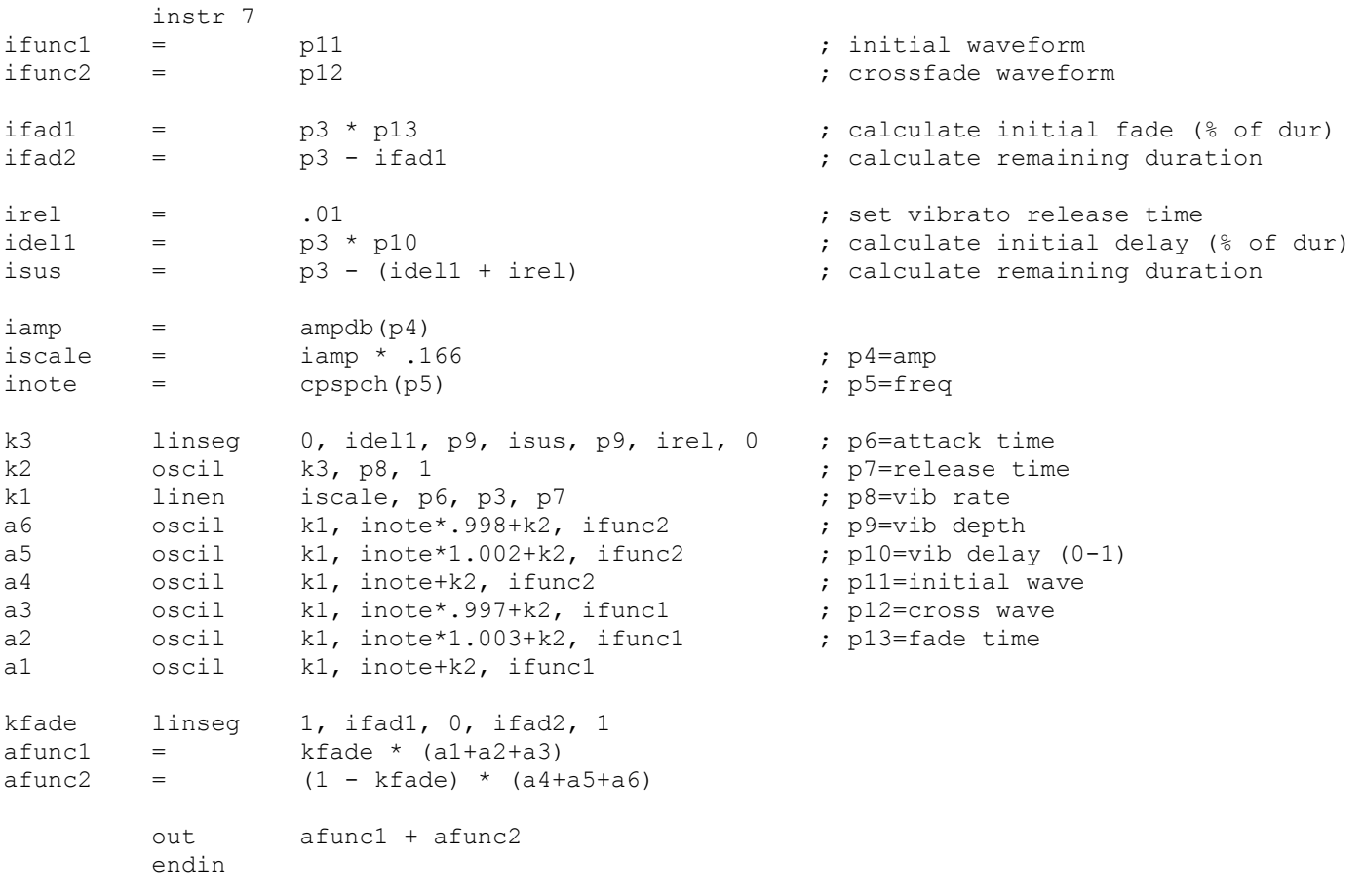

### **toot07.orc**

f1 0 2048 10 1 ; Sine

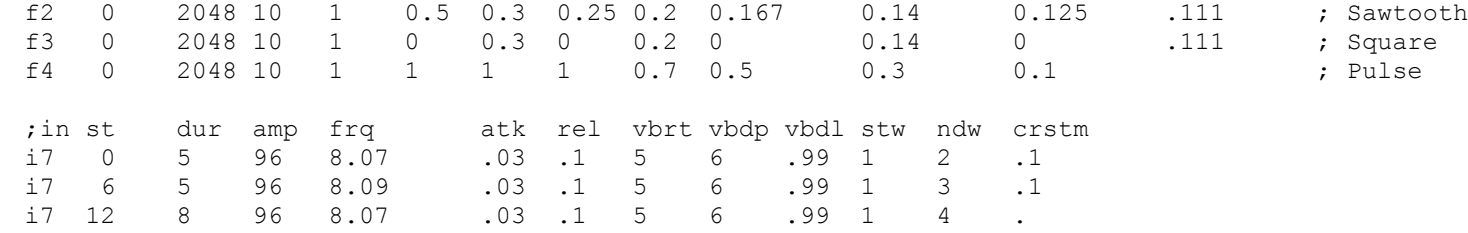

**toot07.sco**

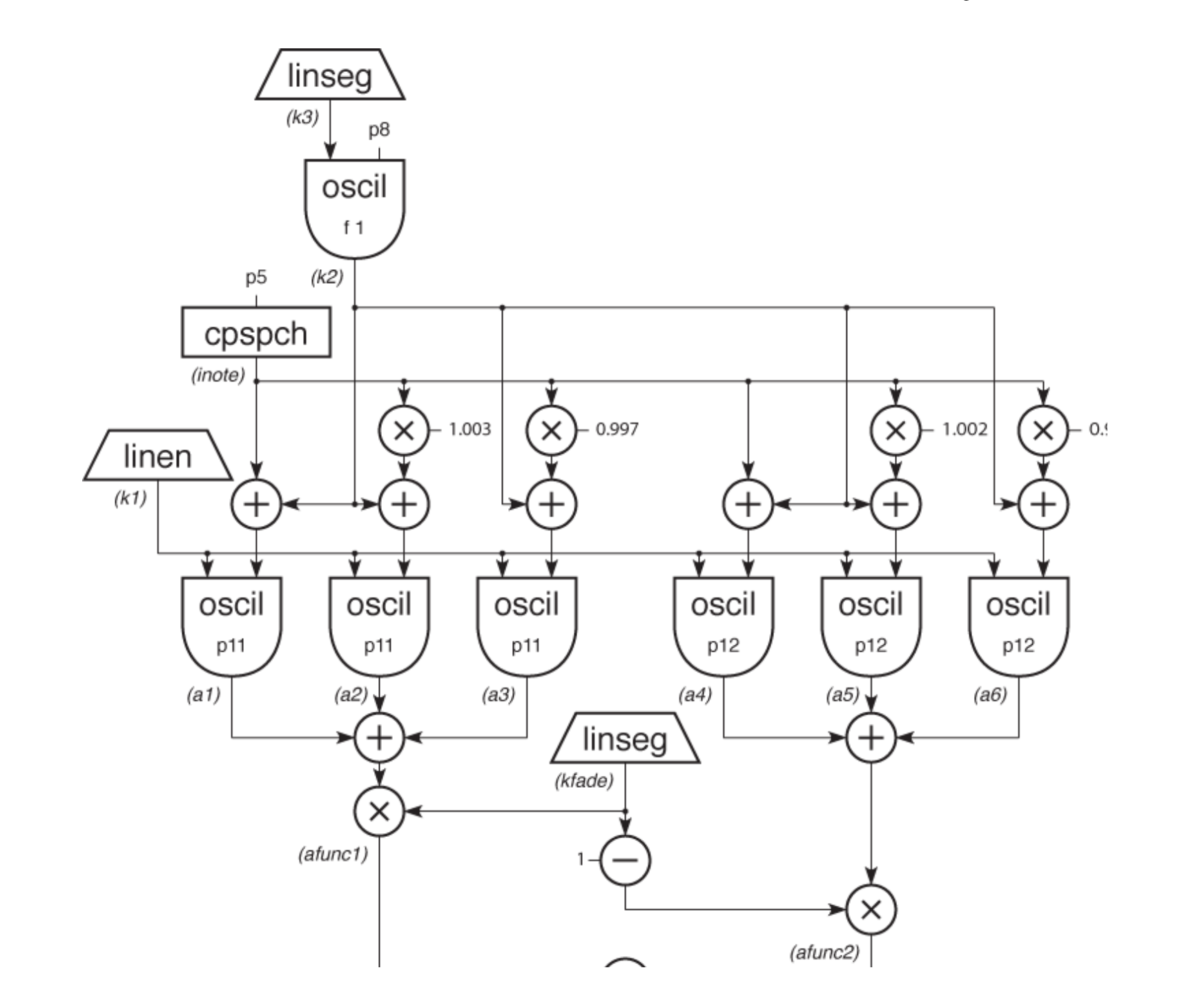

**Figure 7** Block diagram of instr 7.

### **Toot 8: Soundin**

Now instead of continuing to enhance the same instrument, we will design a totally different one. In it we'll read a soundfile into the orchestra, apply an amplitude envelope to it, and add some reverb. To do this we will employ Csound's **soundin** and **reverb** generators. The first is described as:

```
al soundin ifilcod[, iskiptime[, iformat]]
```
**soundin** derives its signal from a pre-existing file. *ifilcod* is either the filename in double quotes, or an integer suffix (.n) to the name "soundin". Thus the file soundin.5 could be referenced either by the quoted name or by the integer 5. To read from 500ms into this file we might say:

```
a1 soundin "soundin.5", .5
```
The Csound **reverb** generator is actually composed of four parallel **comb** filters plus two **alpass** filters in series. Although we could design a variant of our own using these same primitives, the preset reverb is convenient, and simulates a natural room response via internal parameter values. Only two arguments are required the input (*asig*) and the reverb time (*krvt*)

```
ar reverb asig, krvt
```
The soundfile instrument with artificial envelope and a reverb (included directly) is as follows:

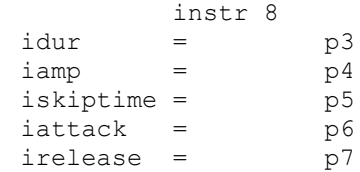

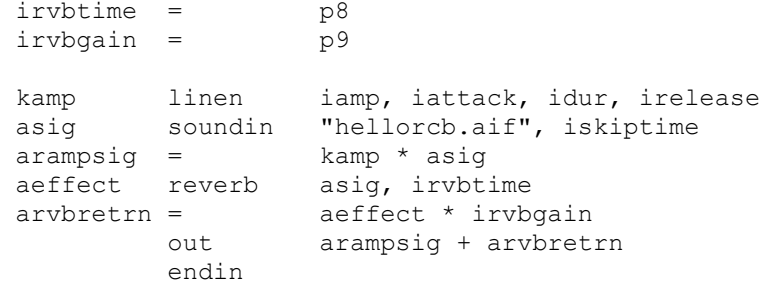

### **toot08.orc**

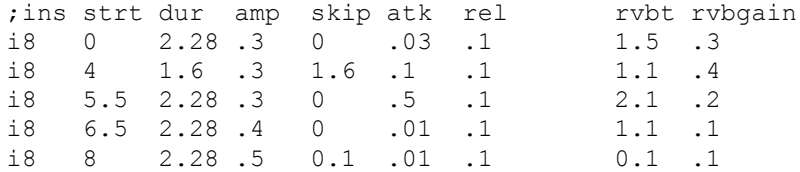

**toot08.sco**

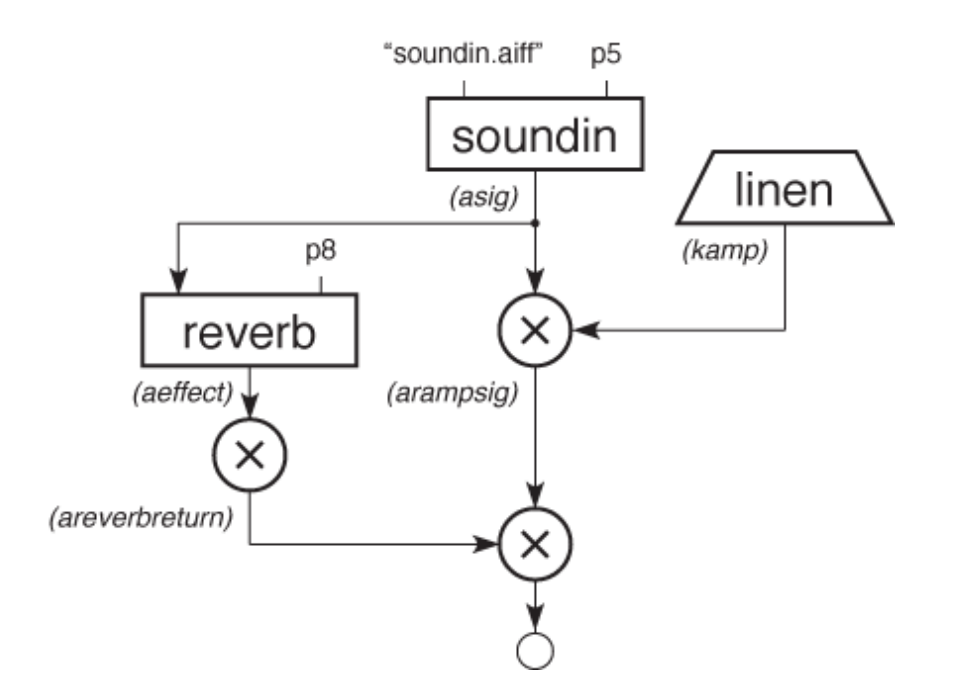

**Figure 8** Block diagram of instr 8.

### **Toot 9: Global Stereo Reverb**

In the previous example you may have noticed the soundin source being "cut off" at ends of notes, because the reverb was *inside*the instrument itself. It is better to create a companion instrument, a global reverb instrument, to which the source signal can be sent. Let's also make this stereo.

Variables are named cells which store numbers. In Csound, they can be either *local* or *global*, are available continuously, and can be updated at one of four rates - setup, i-rate, k-rate, or a-rate.

**Local variables** (which begin with the letters p, i, k, or a) are private to a particular instrument. They cannot be read from, or written to, by any other instrument.

**Global Variables** are cells which are accessible by all instruments. Three of the same four variable types are supported (i, k, and a), but these letters are preceded by the letter "g" to identify them as "global." Global variables are used for "broadcasting" general values, for communicating between instruments, and for sending sound from one instrument to another.

The reverb *instr 99* below receives input from *instr 9* via the global a-rate variable *garvbsig*. Since *instr 9* adds into this global, several copies of *instr 9* can do this without losing any data. The addition requires *garvbsig* to be cleared before each k-rate pass through any active instruments. This is accomplished first with an **init** statement in the orchestra header, giving the reverb instrument a higher number than any other (instruments are performed in numerical order), and then clearing *garvbsig* within *instr 99* once its data has been placed into the reverb.

```
 instr 9
idur = pq3iamp = pq4iskiptime = p5
iattack = p6
irelease = p7\text{ibalance} = \text{p8} \text{p9} = \text{left}, \text{1} = \text{left}, \text{.5} = center, \text{0} = right
irvbgain = p9
kamp linen iamp, iattack, idur, irelease
asig soundin "hellorcb.aif", iskiptime
argmin = kamp * asiq outs arampsig * ibalance, arampsig * (1 - ibalance)
garvbsig = garvbsig + arampsig * irvbgain
         endin
         instr 99
irvbtime = p4asig reverb garvbsig, irvbtime ; put global sig into reverb
         outs asig, asig
garvbsig = 0 ; then clear it
         endin
```
#### **toot09.orc**

;ins strt dur rvbtime i99 0 10 2.2

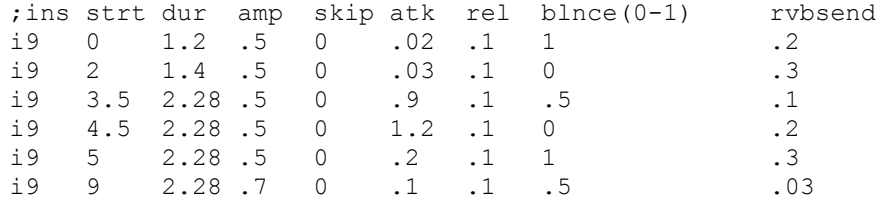

#### toot09.sco

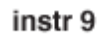

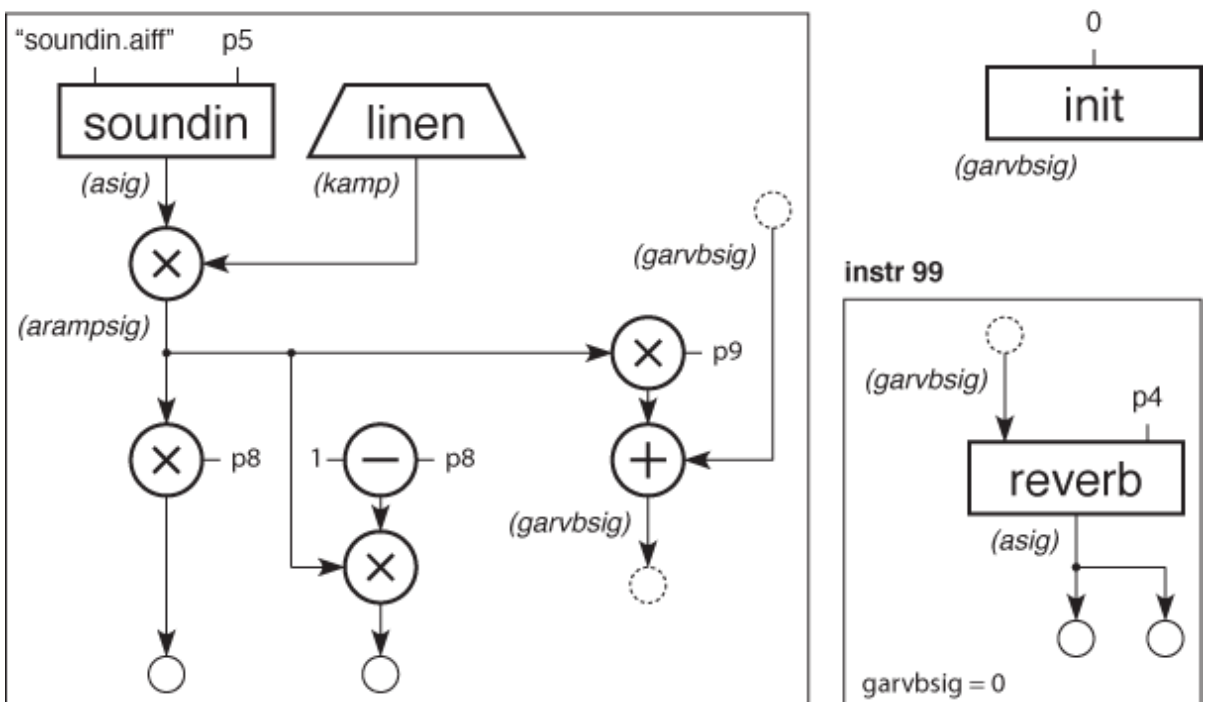

Block diagram of instr 9. Figure 9

# **Toot 10: Filtered Noise**

The following instrument uses the Csound **rand** unit to produce noise, and a **reson** unit to filter it. The bandwidth of **reson** will be set at i-time, but its center frequency will be swept via a **line** unit through a wide range of frequencies during each note. We add reverb as in Toot 9.

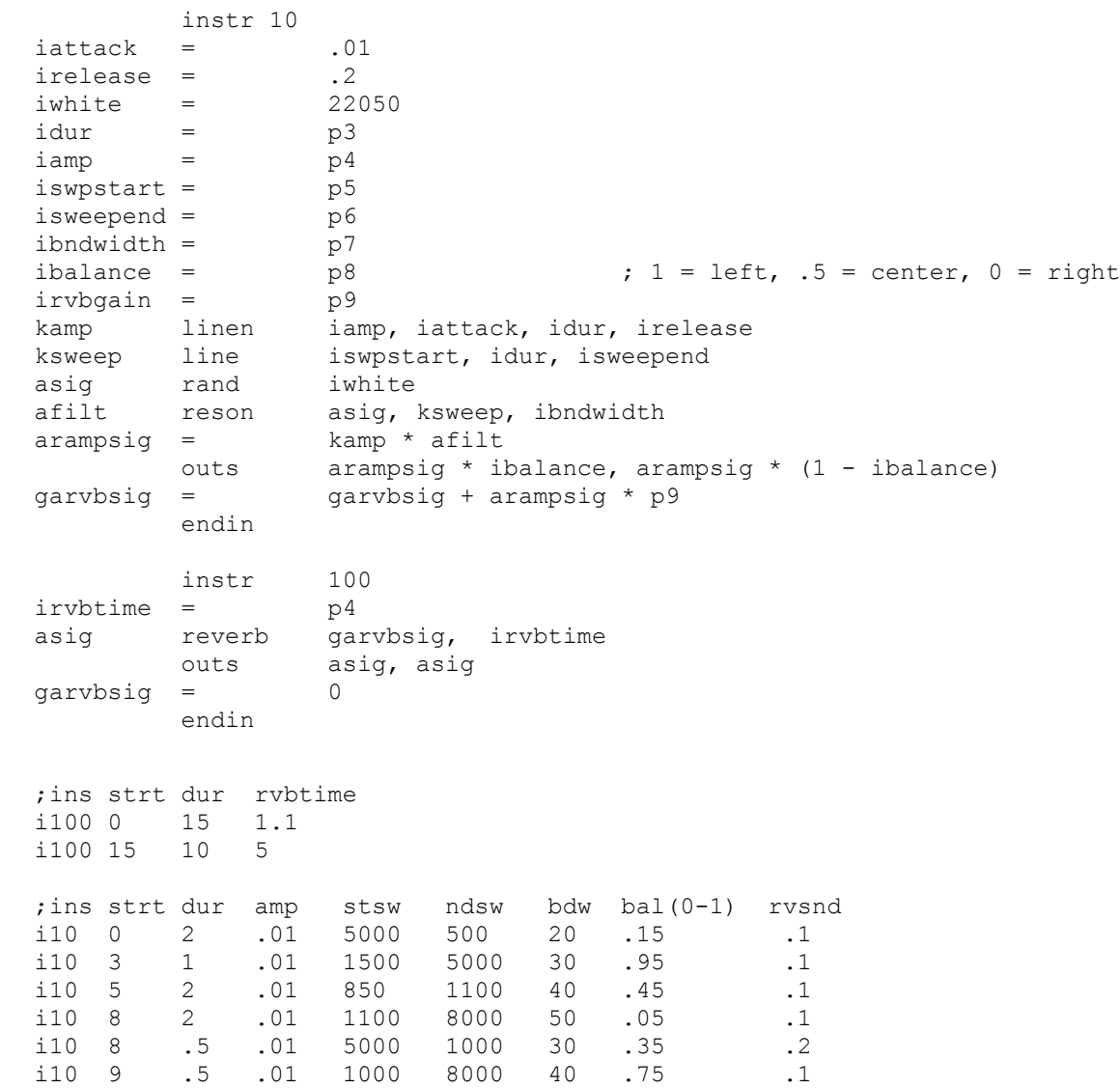

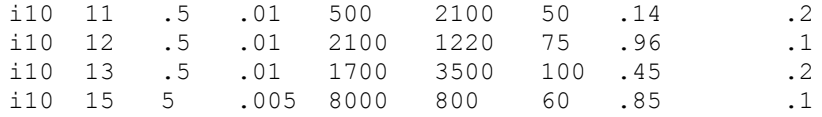

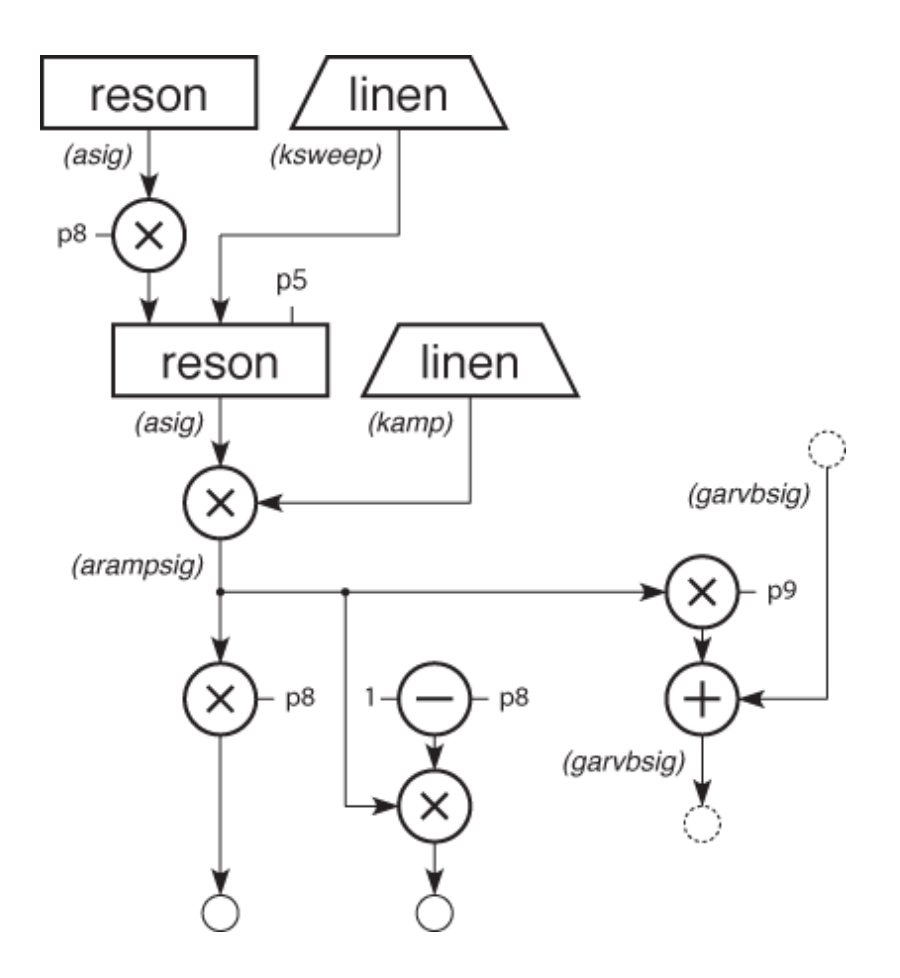

**Figure 10** Block diagram of instr 10.

**Toot 11: Carry, Tempo & Sort**

We now use a plucked string instrument to explore some of Csound's score preprocessing capabilities. Since the focus here is on the score, the instrument is presented without explanation.

```
 instr 11
asig1 pluck ampdb(p4)/2, p5, p5, 0, 1
asig2 pluck ampdb(p4)/2, p5*1.003, p5*1.003, 0, 1
        out asig1 + asig2
        endin
```
The score can be divided into time-ordered sections by the **s** statement**.** Prior to performance, each section is processed by three routines: **Carry**, **Tempo**, and **Sort**. The score toot11.sco has multiple sections containing each of the examples below, in both of the forms listed.

#### **Carry**

The carry feature allows a dot (".") in a p-field to indicate that the value is the same as above, provided the instrument is the same. Thus the following two examples are identical:

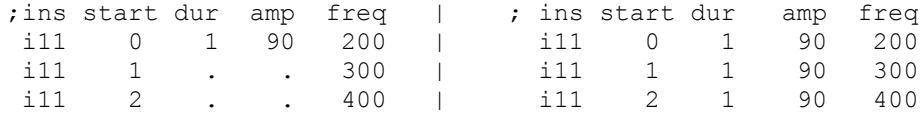

A special form of the carry feature applies to p2 only. A "+" in p2 will be given the value of p2+p3 from the previous **i** statement. The "+" can also be carried with a dot:

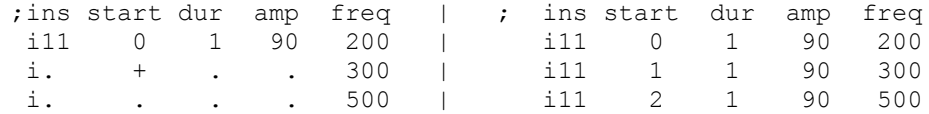

The carrying dot may be omitted when there are no more explicit pfields on that line:

### **Ramping**

A variant of the carry feature is ramping, which substitutes a sequence of linearly interpolated values for a ramp symbol ("<") spanning any two values of a pfield. Ramps work only on consecutive calls to the same instrument, and they cannot be applied to the first three p-fields.

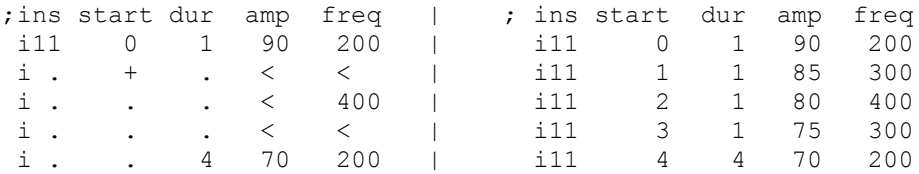

#### **Tempo**

The unit of time in a Csound score is the beat - normally one beat per second. This can be modified by a tempo statement which enables the score to be arbitrarily time-warped. Beats are converted to their equivalent in seconds during score pre-processing of each Section. In the absence of a Tempo statement in any Section, the following tempo statement is inserted:

#### t 0 60

It means that at beat 0 the tempo of the Csound beat is 60 (1 beat per second). To hear the Section at twice the speed, we have two options: 1) cut all p2 and p3 in half and adjust the start times, or 2) insert the statement t 0 120 within the Section.

The tempo statement can also be used to move between different tempi during the score, thus enabling ritardandi and accelerandi. Changes are linear by beat size. The following statement will cause the score to begin at tempo 120, slow to tempo 80 by beat 4, then accelerate to 220 by beat 7:

#### t 0 120 4 80 7 220

The following will produce identical sound files:

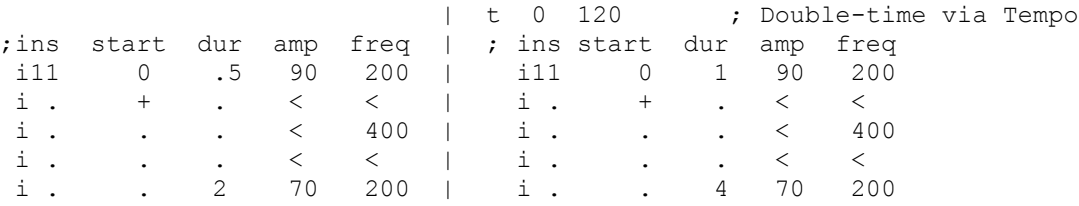

The following includes an accelerando and ritard. It should be noted, however, that the ramping feature is applied *after* time-warping, and is thus proportional to elapsed chronological time. While this is perfect for amplitude ramps, frequency ramps will not result in harmonically related pitches during tempo changes. The frequencies needed here are thus made explicit.

t 0 60 4 400 8 60 ; Time-warping via Tempo

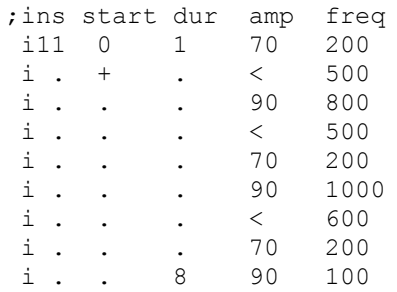

Three additional score features are extremely useful in Csound. The **s** statement was used above to divide a score into Sections for individual pre-processing. Since each s statement establishes a new relative time of 0, and all actions within a section are relative to that, it is convenient to develop the score one section at a time, then link the sections into a whole later.

Suppose we wish to combine the six above examples (call them toot11a - toot11f) into one score. One way is to start with toot11a.sco, calculate its total duration and add that value to every starting time of toot11b.sco, then add the composite duration to the start times of toot11c.sco, etc. Alternatively, we could insert an **s** statement between each of the sections and run the entire score. The file toot11.sco, which contains a sequence of all of the above score examples, did just that.

The **f0** statement, which creates an "action time" with no associated action, is useful in

extending the duration of a section. Two seconds of silence are added to the first two sections below.

#### **Sort**

During preprocessing of a score section, all action-time statements are sorted into chronological order by p2 value. This means that notes can be entered in any order, that you can merge files, or work on instruments as temporarily separate sections, then have them sorted automatically when you run Csound on the file.

The file below contains excerpts from this section of the rehearsal chapter and from instr6 of the tutorial, and combines them as follows:

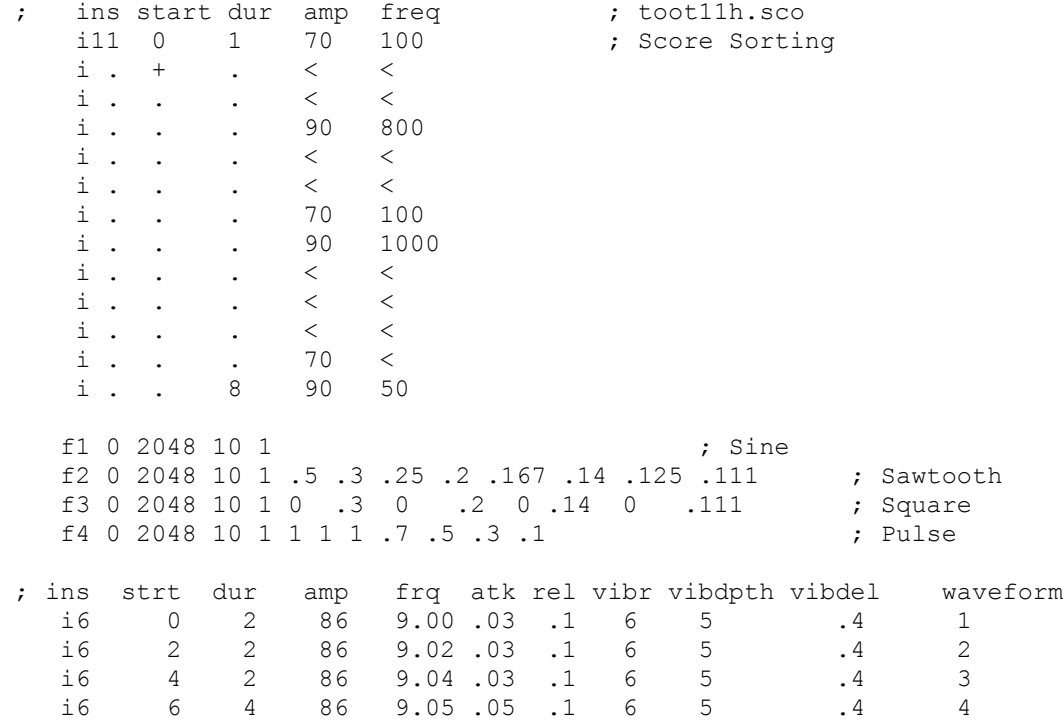

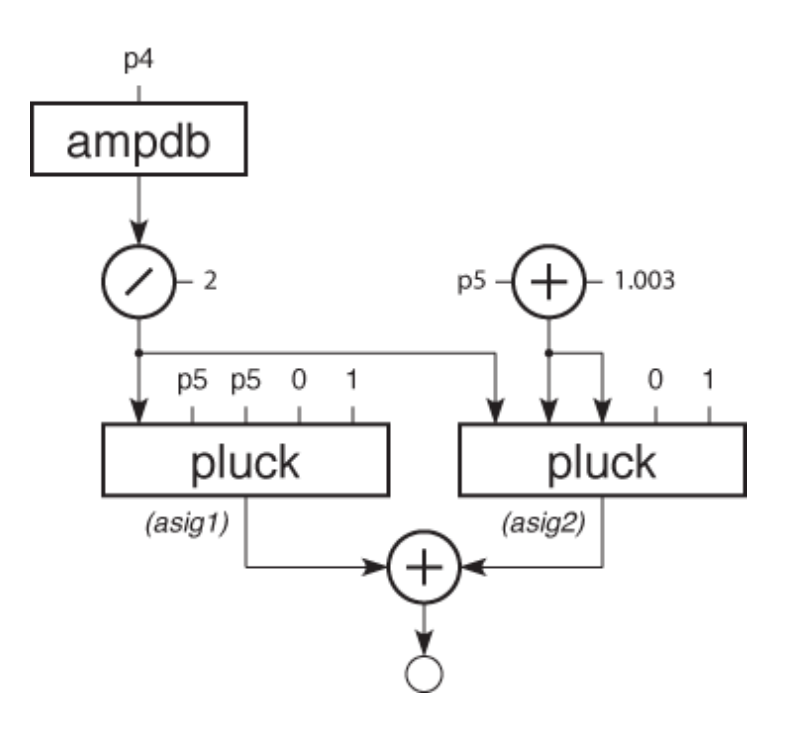

Figure 11 Block diagram of instr 11.

### **Toot 12: Tables & Labels**

This is by far our most complex instrument. In it we have designed the ability to store pitches in a table, and then index them in three different ways: 1) directly, 2) via an lfo, and 3) randomly. As a means of switching between these three methods, we will use Csound's *program control* statements and *logical* and *conditional* operations.

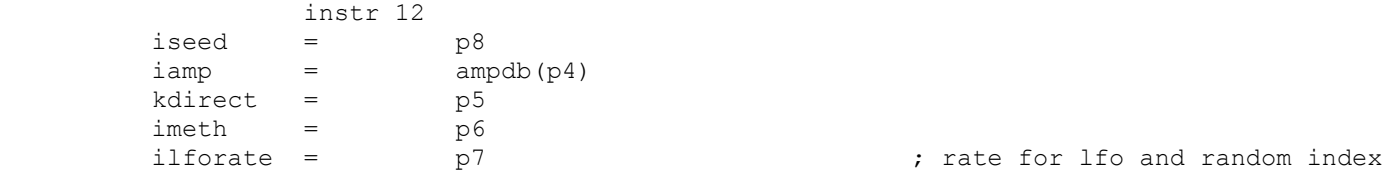

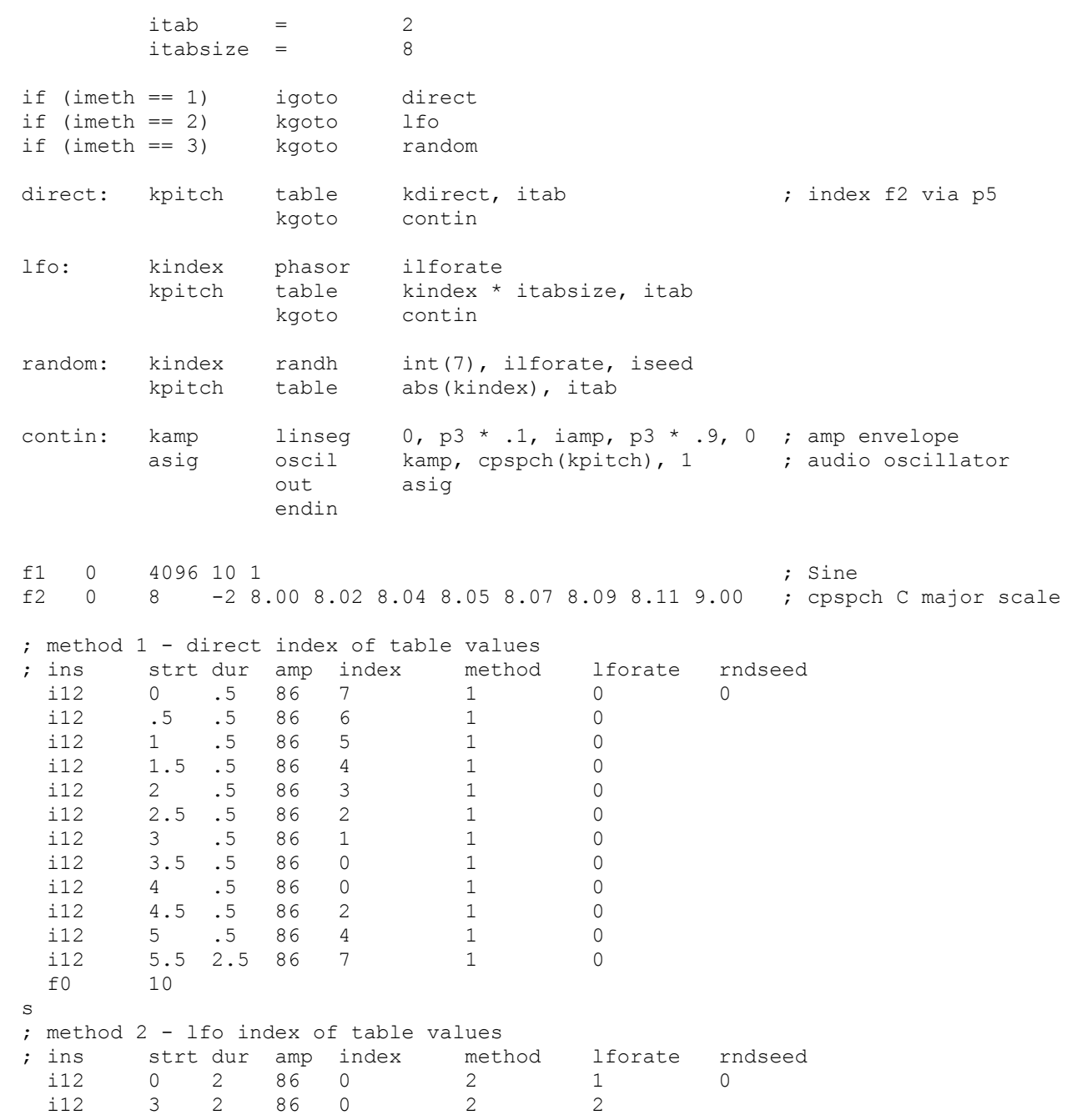

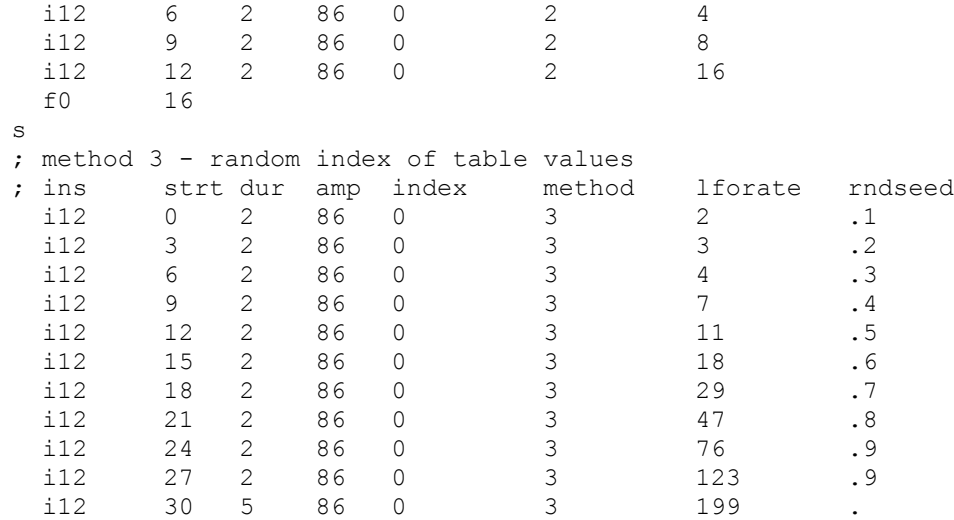

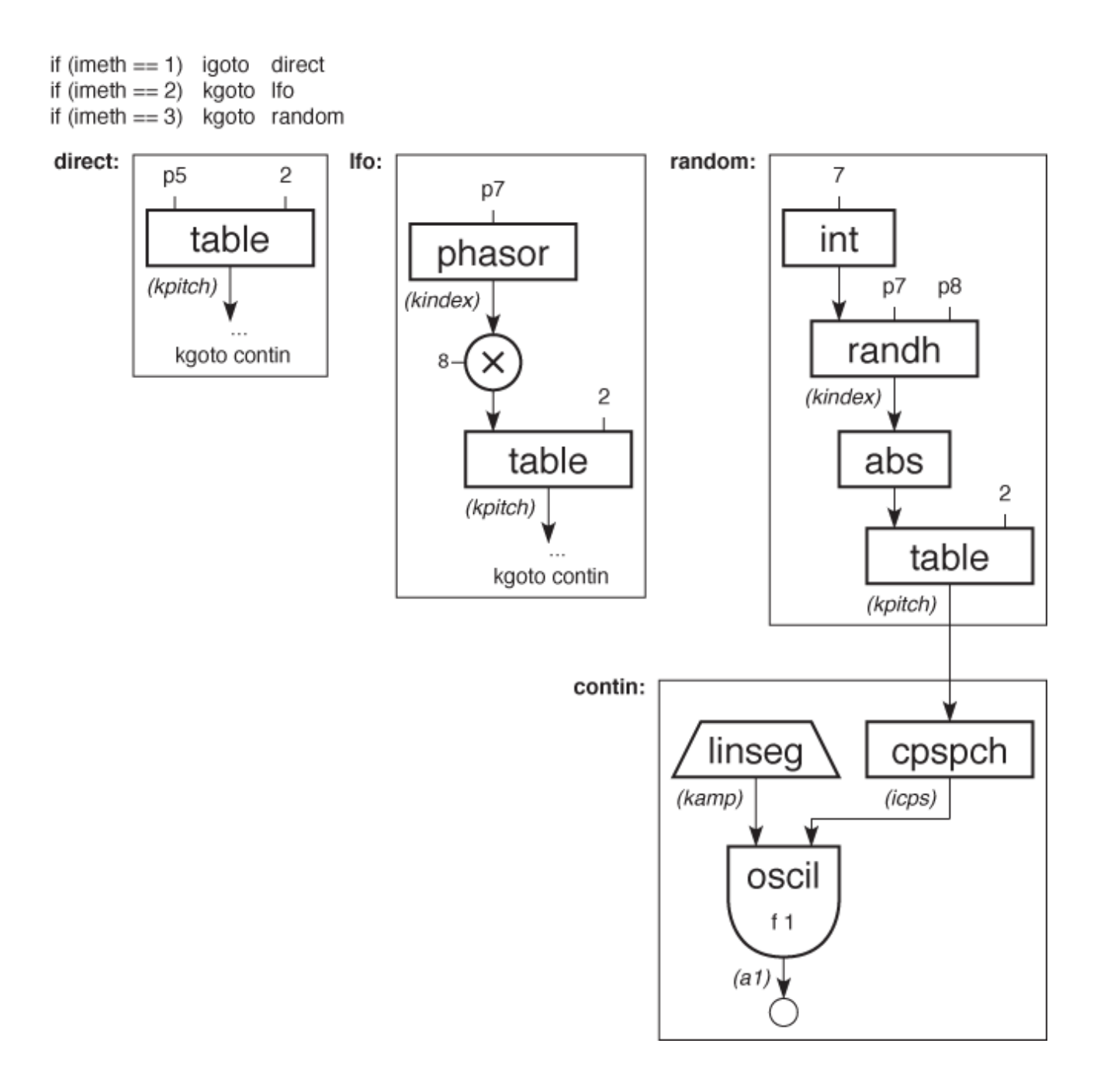

Figure 12 Block diagram of instr 12.

### **Toot 13: Spectral Fusion**

For our final instrument, we will employ three unique synthesis methods: Physical Modeling, Formant-Wave Synthesis, and Non-linear Distortion. Three of Csound's more powerful unit generators - **pluck**, **fof**, and **foscil**, make this complex task a fairly simple one. The Reference Manual describes these as follows:

```
ar pluck kamp, kcps, icps, ifn, imeth\\
             [, iparm1, iparm2]
```
**pluck** simulates the sound of naturally decaying plucked strings by filling a cyclic decay buffer with noise and then smoothing it over time according to one of several methods. The unit is based on the Karplus-Strong algorithm.

```
ar fof xamp, xfund, xform, koct, kband, kris,\\
              kdur, kdec, iolaps, ifna, ifnb, itotdur\\
              [, iphs[, ifmode]]
```
**fof** simulates the sound of the male voice by producing a set of harmonically related partials (a formant region) whose spectral envelope can be controlled over time. It is a special form of granular synthesis, based on the CHANT program from IRCAM by Xavier Rodet et al.

```
ar foscil xamp, kcps, kcar, kmod, kndx, ifn\\
              [, iphs]
```
**foscil** is a composite unit which banks two oscillators in a simple FM configuration, wherein the audio-rate output of one (the "modulator") is used to modulate the frequency input of another (the "carrier.")

The plan for our instrument is to have the plucked string attack dissolve into an FM sustain

which transforms into a vocal release. The orchestra and score are as follows:

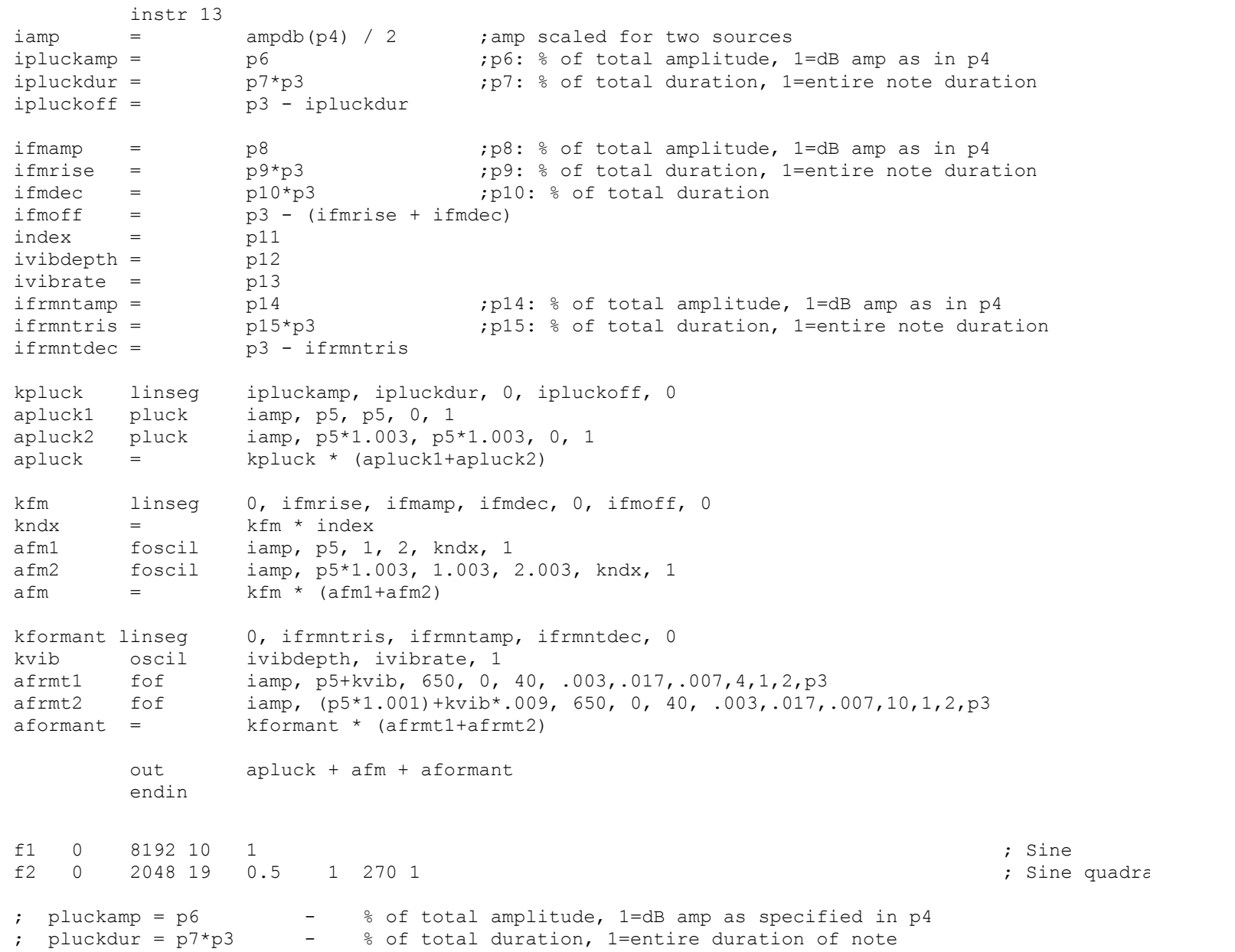

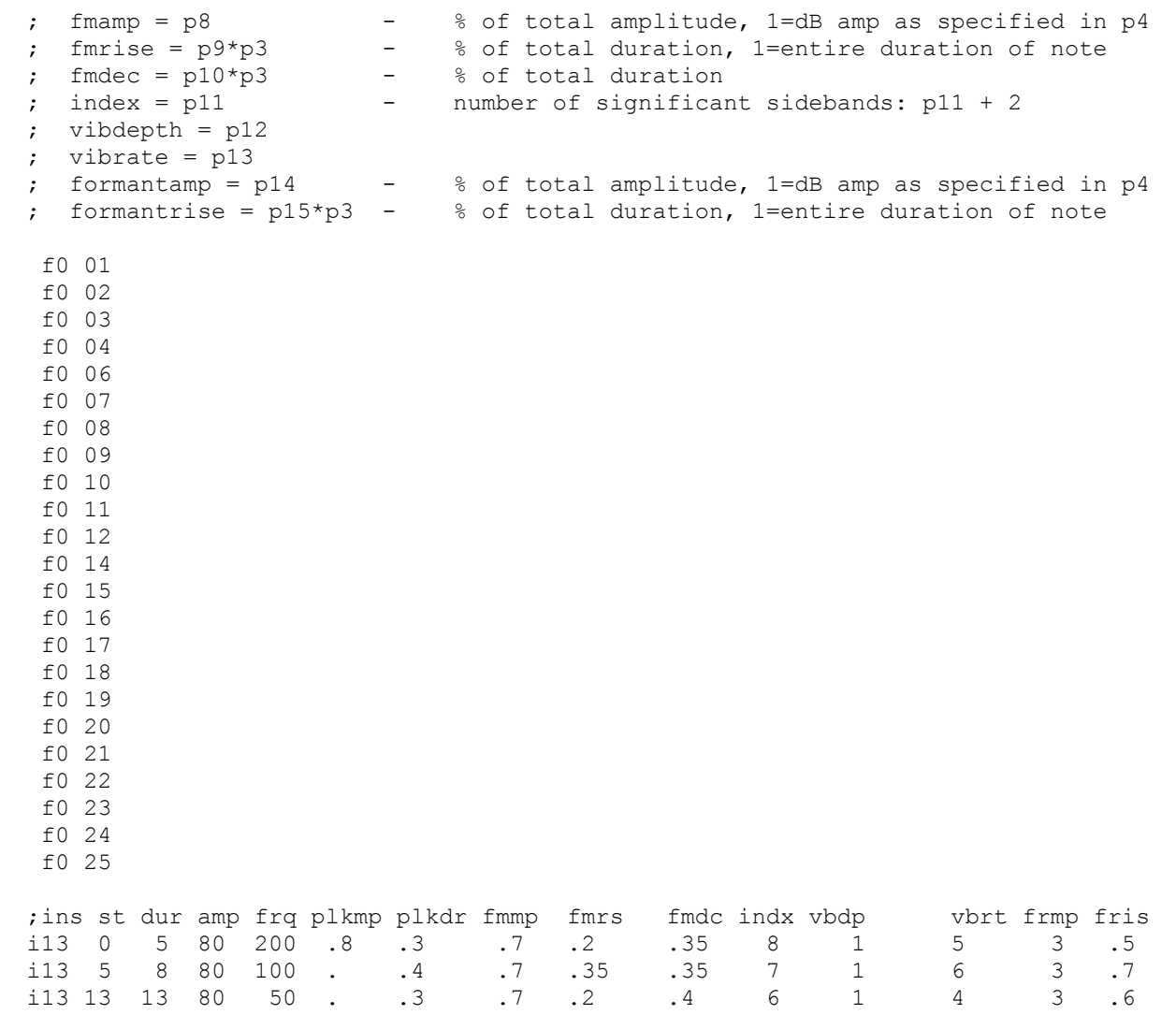

i13 13 13 80 50 . .3 .7 .2 .4 6 1

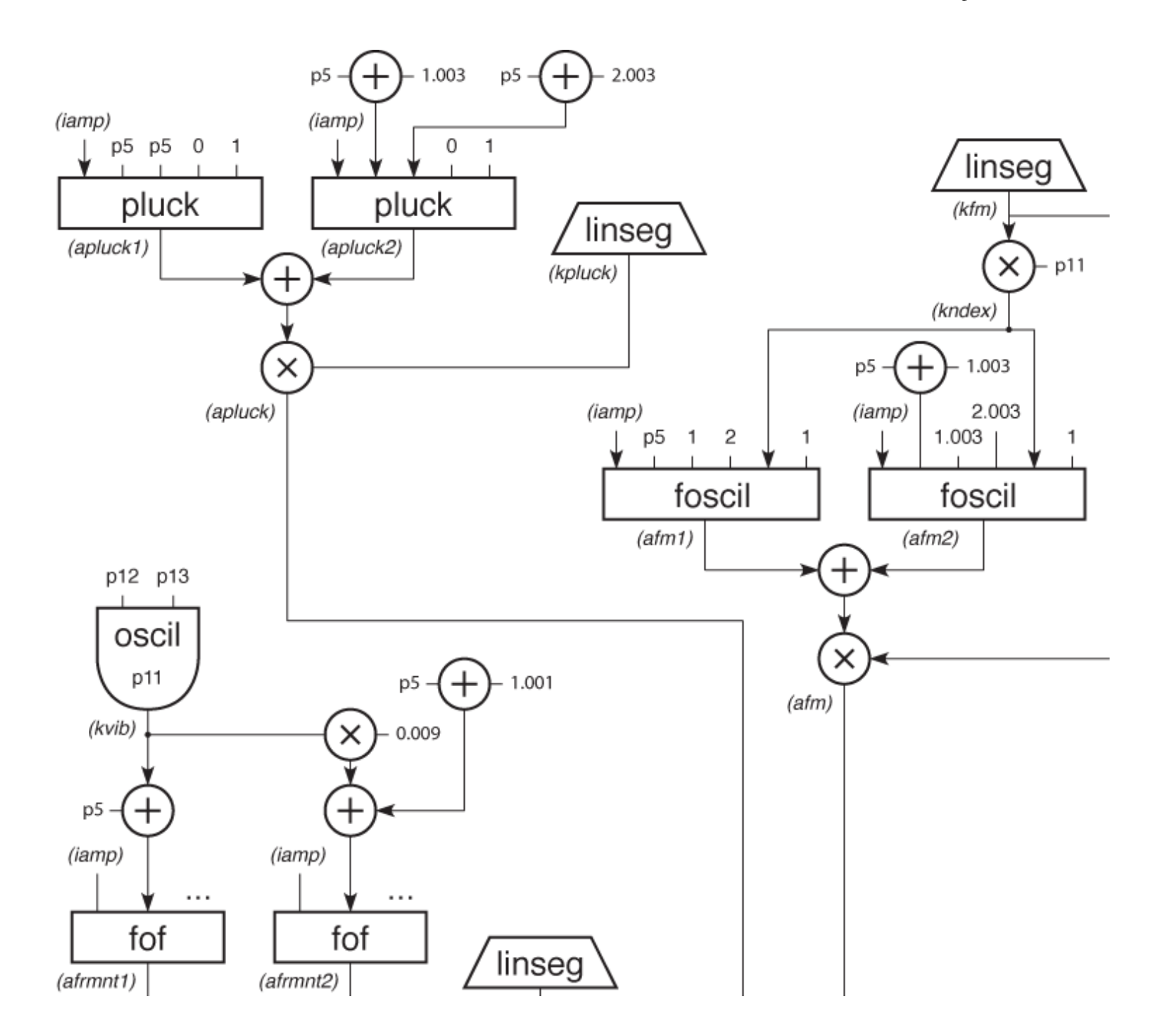

**Figure 13** Block diagram of instr 13.

### **When Things Sound Wrong**

When you design your own Csound instruments you may occasionally be surprised by the results. There will be times when you've computed a file for hours and your playback is just silence, while at other times you may get error messages which prevent the score from running, or you may hang the computer and nothing happens at all.

In general, Csound has a comprehensive error-checking facility that reports to your console at various stages of your run: at score sorting, orchestra translation, initializing each call of every instrument, and during performance. However, if your error was syntactically permissable, or it generated only a warning message, Csound could faithfully give you results you don't expect. Here is a list of the things you might check in your score and orchestra files:

- You typed the letter "l" instead of the number "1."
- You forgot to precede your comment with a semi-colon.
- You forgot an opcode or a required parameter.
- Your amplitudes are not loud enough, or they are too loud.
- Your frequencies are not in the audio range 20Hz to 20kHz.
- You placed the value of one parameter in the p-field of another.
- You left out some crucial information like a function definition.
- You didn't meet the GEN specifications.

# **Suggestions for Further Study**

Csound is such a powerful tool that we have touched on only a few of its many features and uses. You are encouraged to take apart the instruments in the tutorials, rebuild them, modify them, and integrate the features of one into the design of another. To understand their capabilities you should compose short etudes with each. You may be surprised to find yourself merging these little studies into the fabric of your first Csound compositions.

There are many sources of information on Csound and software synthesis. The ultimate sourcebook for Csound is *The Csound Book: Perspectives in Software Synthesis, Sound Design, Signal Processing, and Programming*, edited by Richard Boulanger, and published by MIT Press.

Nothing will increase your understanding more than actually making music with Csound. The best way to discover the full capability of these tools is to create your own music with them. As you negotiate the new and uncharted terrain you will make many discoveries. It is my hope that through Csound you discover as much about music as I have, and that this experience brings you great personal satisfaction and joy.

Richard Boulanger Boston, Massachusetts USA March, 1991